## **Prior to Beginning**

Before you begin this assignment, the team should have created and shared the **Team x** folder. (Remember to sub your team number for x.)

## **About the Assignment:**

You are to work with the others on your team and develop estimates for purchasing iPads for a business. You will use Google Sheets to analyze your results. Note that this project has two parts, your team will complete Part 1 this week and Part 2 next week. I will provide additional details next week for Part 2.

## **Assignment**

- 1. Your team has been asked to help a business decide which iPad it should purchase. Your team is to get prices on the various iPad models. The four iPad models are listed here: <https://www.apple.com/ipad/compare/#ipad-pro-10-5,ipad>
- 2. Each person on the team will price the four iPads from a different online source (such as BestBuy.com, Amazon.com, Walmart.com, etc). For example, one team member should get prices for the iPads from Bestbuy.com, another team member gets prices for the iPads from Amazon, etc. Before you start, check the **iPad Estimates-team X** file (see below) to be sure another team member has not already done your source.

Use these specifications for your pricing:

- 10.5-in. iPad Pro, with Wi-Fi (not cellular) and 64GB capacity
- iPad with Wi-Fi (not cellular) and 128 GB capacity
- iPad mini 4 with Wi-Fi (not cellular) and 128 GB capacity
- 12.9-in. iPad Pro, with Wi-Fi (not cellular) and 256 GB capacity
- 3. In the team's **Team x** folder, **one** team member is to create a Google spreadsheet named **iPad Estimates-team X**.
- 4. Spreadsheet programs, such as Google Sheets and Excel, allow you to create multiple spreadsheets in one document. These are called Sheets or Tabs. You can see these sheets at the bottom of your screen when you are in Google Sheets.

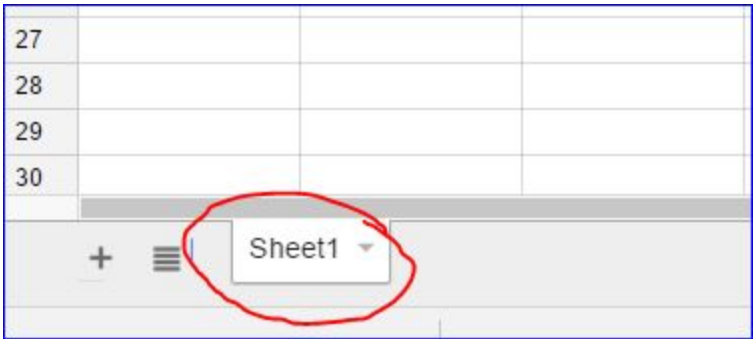

Each of the members of your team is to edit the **iPad Estimates-team X** document and create a separate sheet in the spreadsheet for his/her results. The tab should be named yourname-yoursource (your source is where you got the info, such as bestbuy.com. For example, if your name is Joe Blow, your tab might be named JoeBlow-BestBuy).

- 5. Each team member, in his/her worksheet, should list the names of the ipad models the prices he/she found and the date for each price. Each sheet should have a formulas which gives the average cost of the ipad models, and the largest and smallest prices.
- 6. After you have completed your sheet, **EACH** team member should download the **iPad Estimates-team X** document as an Excel spreadsheet. You do not need to wait on the other members to complete their part of the spreadsheet. After you've done yours, you can submit it in Blackboard (see below).

**About Part 2:** After each team member has created his/her tabs, next week, the team will create a summary tab in the spreadsheet. The summary tab will contain the average of all the sources and will present the largest and smallest of the specs. **I will have a separate assignment with more details on this next week.**

## **Submitting the assignment:**

In Blackboard, for **ipad Estimates Part 1**, **each** team member should submit the following items:

- 1. A clickable link to the **Team x** folder
- 2. The **iPad Estimates-team X** E xcel document.